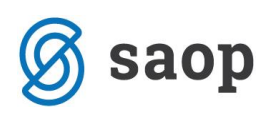

## **Izvoz podatkov o osnovnih sredstvih v xml formatu za oddajo preko spletne aplikacije UJPnet**

Ministrstvo za izobraževanje, znanost in šport z dopisom z dne 27.09.2018 ponovno poziva posredne proračunske uporabnike – javne zavode katerih ustanovitelj je država (zavodi za vzgojo in izobraževanje otrok in mladostnikov s posebnimi potrebami, srednje šole, dijaški domovi, višje strokovne šole, drugi javni zavodi, inštituti), da posredujejo podatke iz analitičnih evidenc osnovnih sredstev po stanju na dan 31.10.2018, najkasneje do 15.11.2018. Z verzijo programa 2018.014.001, ki bo na voljo z dnem 05.11.2018, smo dopolnili program tako, da lahko tisti uporabniki, ki ste prejeli predmetni dopis, poročate podatke tudi med letom, zato je pred pripravo poročila potrebno namestiti omenjeno verzijo iCentra. Predlagamo vam, da pred pripravo podatkov uredite morebitne nepravilnosti na katere se sklicuje ministrstvo v svojem pozivu.

Program je še pred omenjeno dopolnitvijo programa omogočal pripravo datoteke xml formata za uvoz na spletno aplikacijo UJPnet v modulu *Osnovna sredstva* / *Osnovna sredstva in drobni inventar*. Uporabniki, ki letno obračunavajo amortizacijo, morajo pred pripravo datoteke obračunati amortizacijo do 31.10.2018, kar naredijo na zavihku *Obračuni in inventura / Obračun* v modulu Osnovna sredstva:

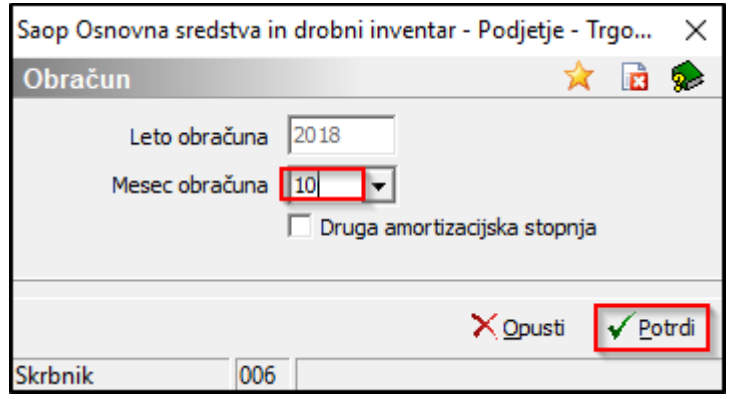

Ko je amortizacija obračunana in zapisana na karticah, v modulu *Osnovna sredstva / Osnovna sredstva in drobni inventar* kliknemo na gumb */ Izvoz za UJPnet.*

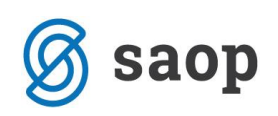

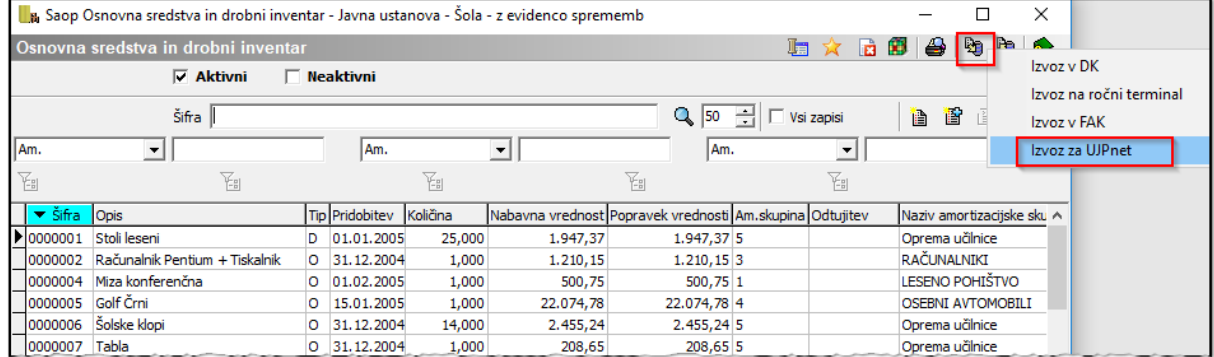

## Odpre se nam naslednje okno:

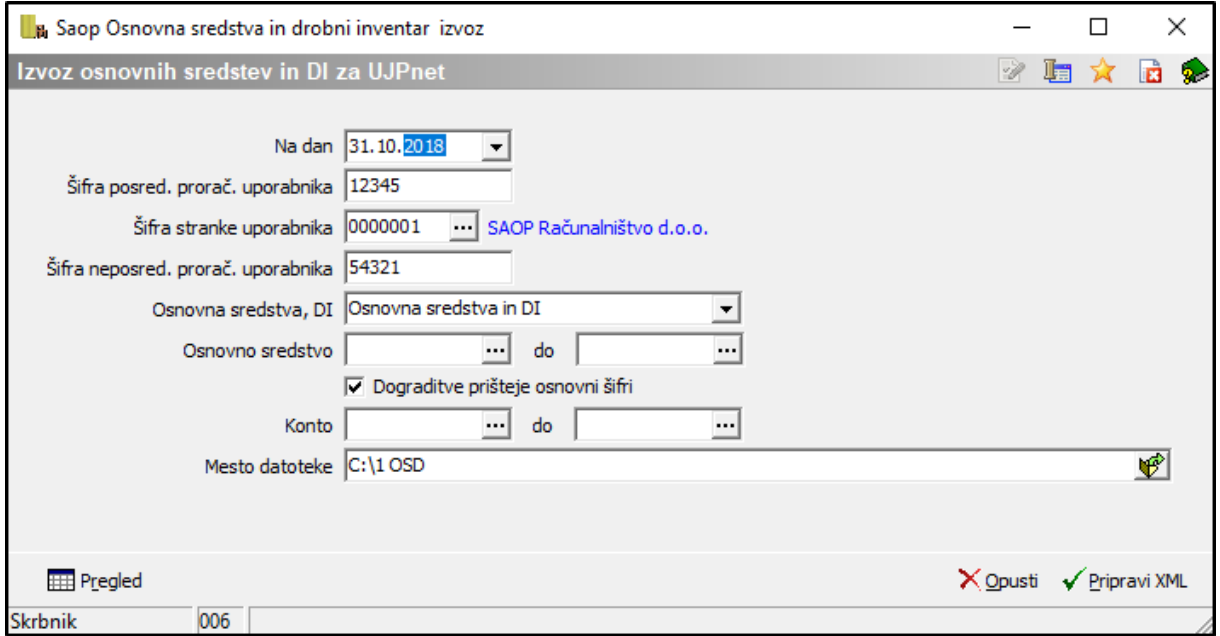

Podatki za izpolnitev s strani uporabnika programa:

- **Na dan** vpišemo datum 31.10.2018;
- **Šifra posrednega proračunskega uporabnika** vpišemo šifro posrednega proračunskega uporabnika, ki je obvezen podatek;
- **Šifra stranke uporabnika** vpišemo šifro uporabnika ali jo izberemo iz šifranta strank; ta podatek je obvezen podatek;
- **Šifra neposrednega proračunskega uporabnika** vpišemo šifro neposrednega proračunskega uporabnika, kateremu pripada posredni proračunski uporabnik in predstavlja obvezen podatek za pripravo datoteke;
- **Osnovna sredstva, DI** izbiramo med izpisom vseh sredstev (*Osnovna sredstva in drobni inventar*) ali izpisom samo osnovnih sredstev (*Osnovna sredstva*) ali izpisom samo drobnega inventarja (*Drobni inventar*);

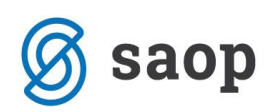

- **Osnovno sredstvo** možnost izbire osnovnih sredstev iz registra; v kolikor pustimo prazno, bo program izpisal oz. pripravil xml datoteko za vsa sredstva iz registra po stanju na dan, ki smo ga izbrali npr. 31.10.2018;
- **Dograditve prišteje osnovni šifri** kljukico damo v primeru, ko želimo, da je dograditev združena z osnovno inventarno številko, kar pomeni, da v izpisu ne bo posebej prikazana;
- **Konto** vpišemo šifro konta ali jo izberemo iz šifranta. V kolikor pustimo prazno, bo program izpisal oz. pripravil datoteko stanja za vsa sredstva iz registra na izbrani dan;
- **Mesto datoteke**  Na dnu okna izberemo mapo kamor se bo shranila xml datoteka.

Na dnu preglednice se nahajata gumba :

• Gumb – pripravi se preglednica s podatki, ki se bodo prenašali v xml datoteko. **Zapisi brez konta se obarvajo rdeče in v xml datoteko ti zapisi ne bodo vključeni, zato je potrebno, da so sredstva opremljena s kontom nabave.**

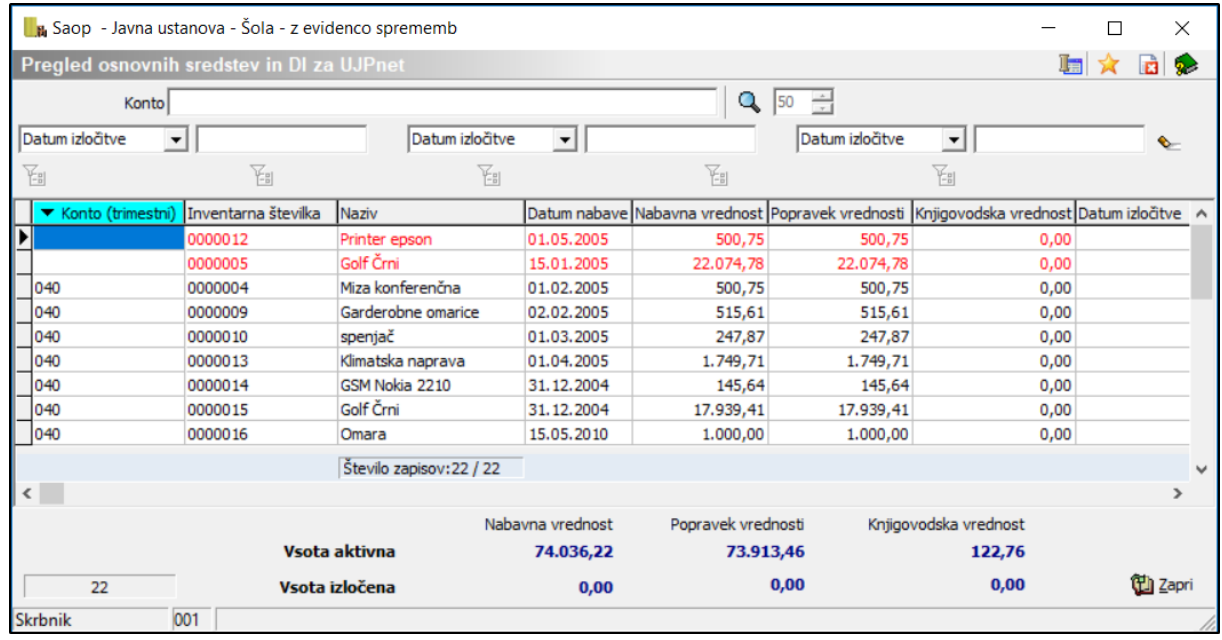

Za kontrolo pripravljenih podatkov in primerjavo z registrom lahko podatke filtrirate npr. po kontu. Na dnu tabele so kontrolni seštevki, in sicer znesek aktivnih sredstev na določen dan (npr. 31.10.2018) in znesek sredstev, ki so med letom izločena skupaj z nabavno vrednostjo in skupaj s popravkom vrednosti do vključno meseca izločitve. Rezultat bi se moral ujemati s stanjem v registru OS za izbrano trimestno skupino kontov, v kolikor je amortizacija knjižena. V nasprotnem primeru je potrebno ročno upoštevati amortizacijo.

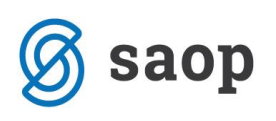

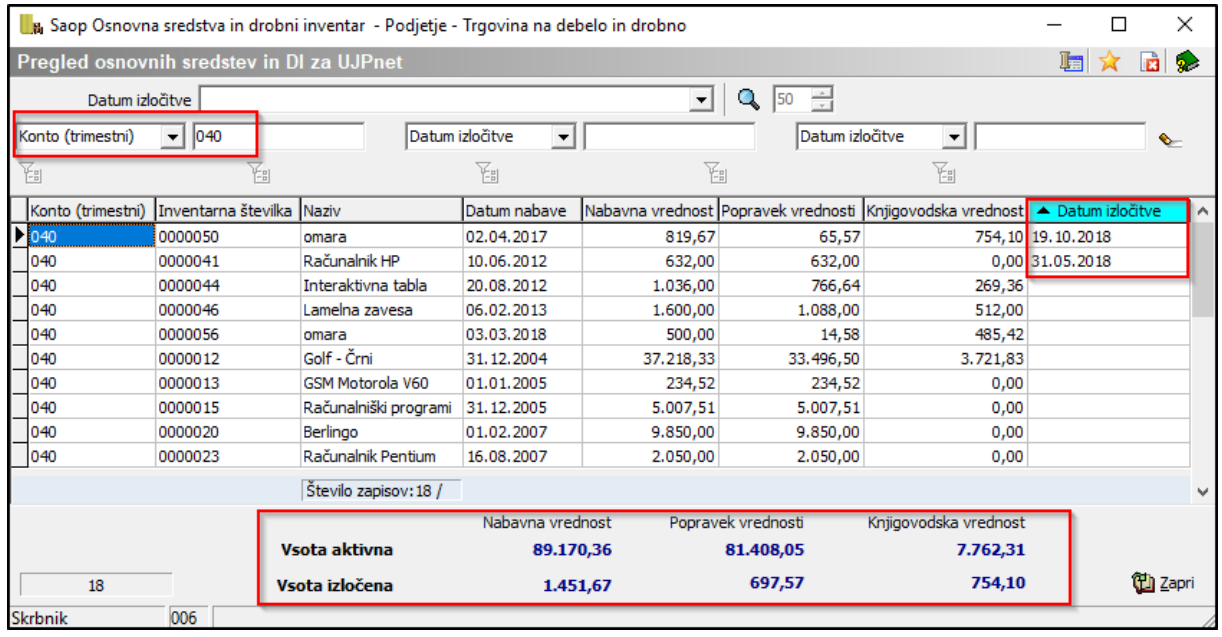

Gumb V Pripravi XML

- program pripravi xml datoteko.

```
<? xml version="1.0" encoding="UTF-8"?>
- <RegisterOS xmlns:xsi="http://www.w3.org/2001/XMLSchema-instance">
     <SifraPPU>124587</SifraPPU>
     <NazivPPU/>
     <SifraNPU>22221444</SifraNPU>
     <NaDan>2017-12-31</NaDan>
   - < Osnovna Sredstva >
      - <0S>
           <InvSt>0000007</InvSt>
           <Naziv>Monitor Samsung 17"</Naziv>
           <DatNabave>2005-03-01</DatNabave>
           <Konto>040</Konto>
           <NabavnaVr>333.83</NabavnaVr>
           <PopravekVr>207.00</PopravekVr>
           <KniiaVr>126.83</KniiaVr>
           <DatIzlocitve>2017-10-12</DatIzlocitve>
        </OS>- <0S>
           <InvSt>0000009</InvSt>
           <Naziv>Parcela 20A/H Ljubljana</Naziv>
           <DatNabave>2004-12-31</DatNabave>
           <Konto>020</Konto>
           <NabavnaVr>24161.24</NabavnaVr>
           <PopravekVr>24028.12</PopravekVr>
           <KnjigVr>133.12</KnjigVr>
           <DatIzlocitve xsi:nil="true"/>
        </OS>- < OS>
```
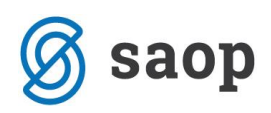

Če ločeno vodite register osnovnih sredstev in register drobnega inventarja je potrebno izvoziti najprej en register in nato še drugega. V takem primeru datoteki pripravite v 2 ločeni mapi. Če pa se odločite za isto mapo je potrebno prvo datoteko preimenovati, preden pripravite drugo datoteko.

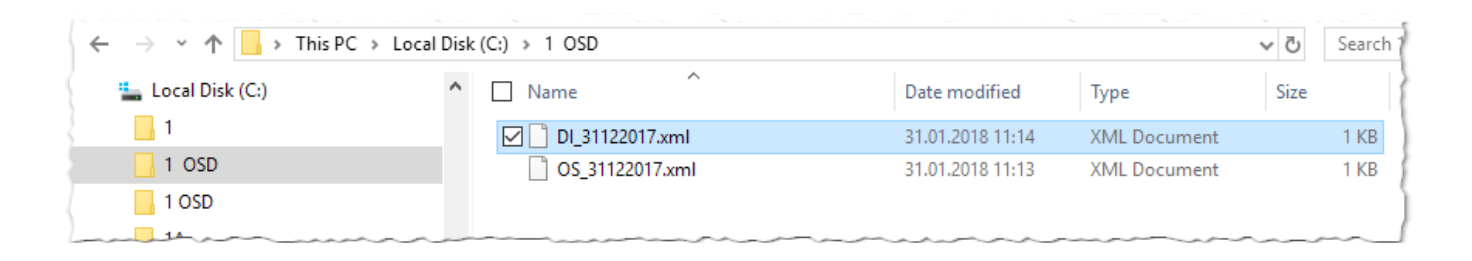

Pred uvozom na UJPnet je potrebno datoteko stisniti (zazipati). Na UJP-u izberemo uvoz datotek / Osnovna sredstva. Izberemo šifro PU posredni, datoteko in kliknemo pošlji datoteko na UJPnet.

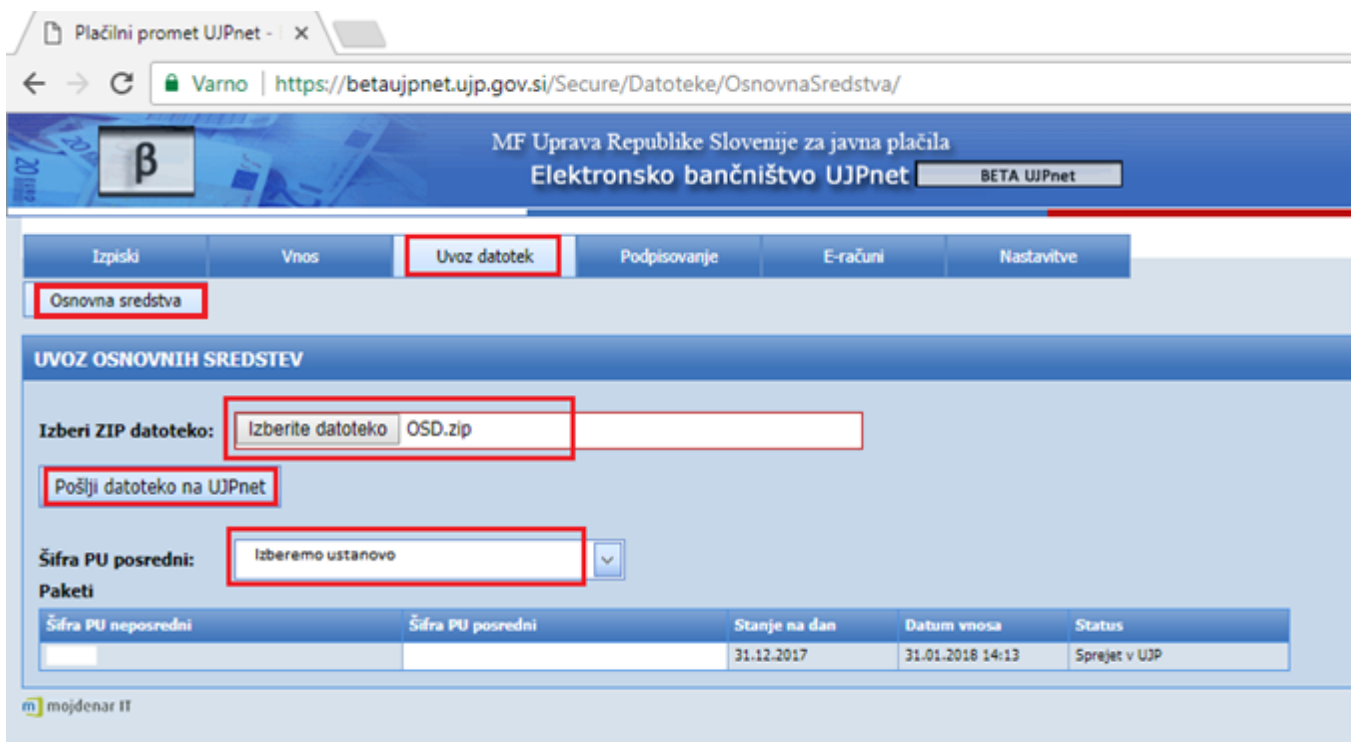

Ko je kreirana datoteka za pripravo datoteke na UJP, je potrebno obračun amortizacije brisati pri uporabnikih, ki letno obračunavajo amortizacijo. Brisanje obračuna izvedemo v meniju *Obračuni in inventura / Brisanje obračuna*.

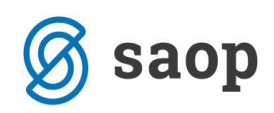

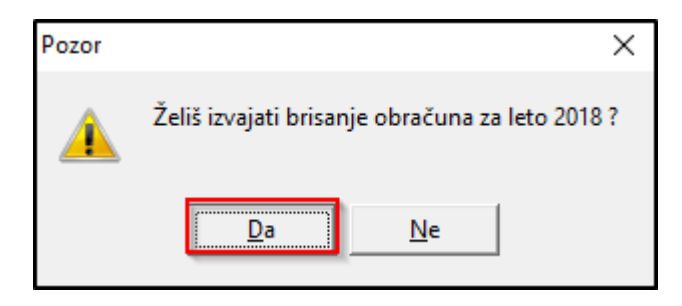

Šempeter pri Gorici, 26.10.2018 SAOP d.o.o.